## FMC/FTDのレディネスチェックまたはアップグ レードの監視と再開

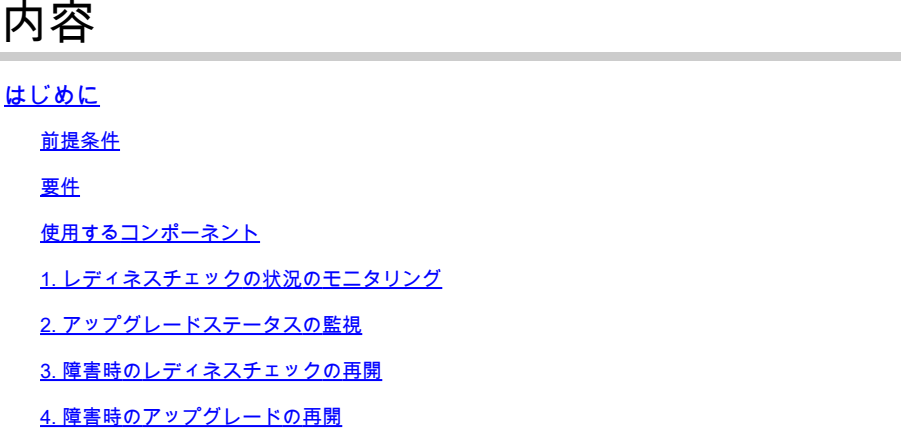

## はじめに

このドキュメントでは、FMC/FTDのレディネスチェックまたはアップグレードを監視および再開 する方法について説明します。

前提条件

要件

次の製品に関する知識があることが推奨されます。

- Firepower Management Center (FMC)
- Firepower Threat Defense (FTD)
- Linux

使用するコンポーネント

このドキュメントの情報は、特定のラボ環境にあるデバイスに基づいて作成されました。このド キュメントで使用するすべてのデバイスは、クリアな(デフォルト)設定で作業を開始していま す。本稼働中のネットワークでは、各コマンドによって起こる可能性がある影響を十分確認して ください。

1. レディネスチェックの状況のモニタリング

FMCからFMCまたは管理対象デバイスに対して準備状況チェックが開始されると、FMC GUIを使 用する以外のCLIを介してチェックのステータスを検証できます。また、準備状況の確認が失敗し た場合は、エキスパートモードでCLIを使用して、失敗の理由を理解するための関連ログを取得で きます。

エキスパートモードに移行し、rootアカウントにエスカレーションした後、次のコマンドを使用 できます。

## 専門家

sudo su - (パスワードの入力)

CD /var/log/sf

cd <upgrade\_file\_name> (登録ユーザ専用)

cd upgrade\_readiness(cdアップグレード準備)

tail -f main\_upgrade\_script.log(メインアップグレードスクリプトのログ)

コマンド出力の例を次に示します。

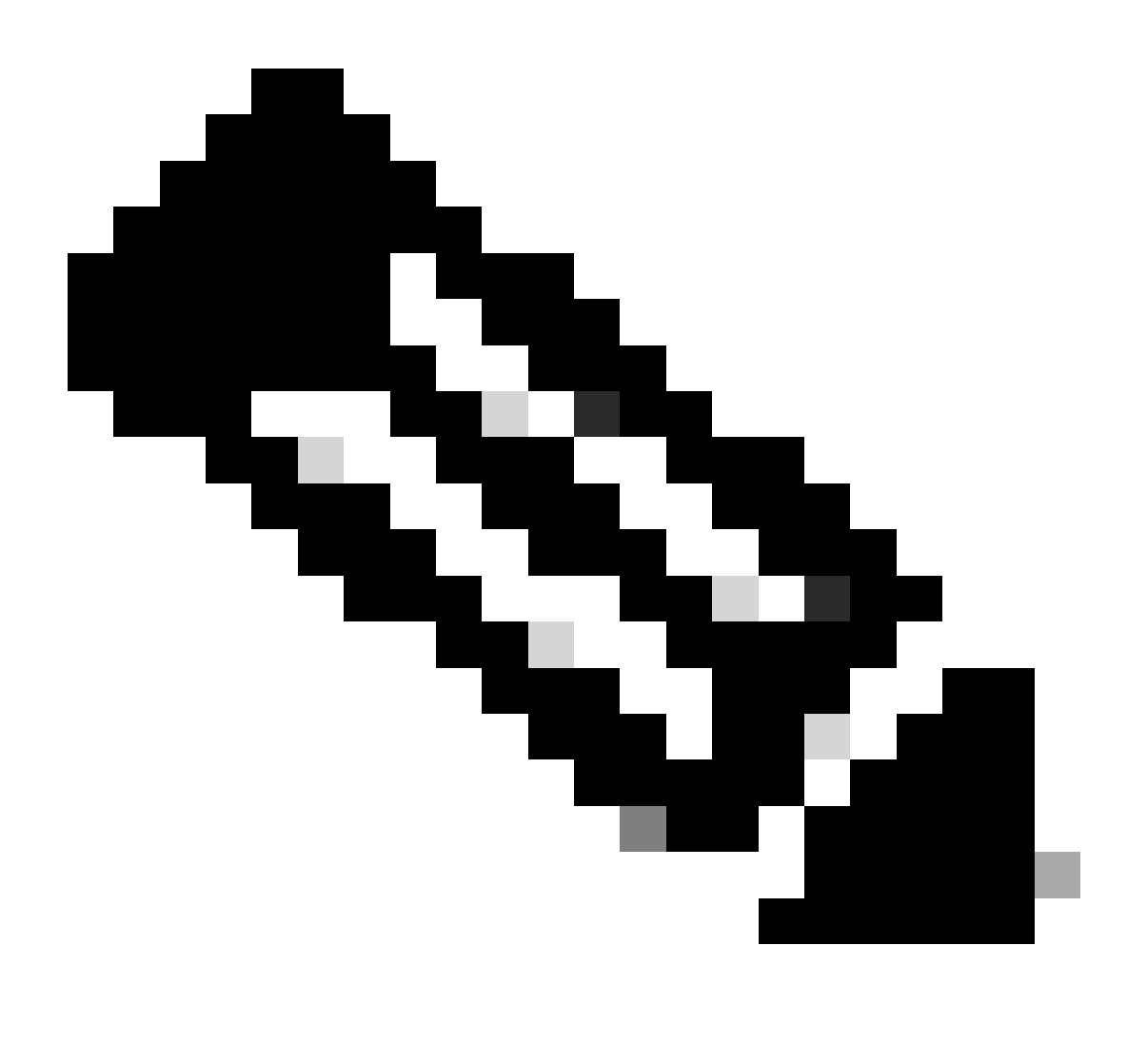

注:FTDのステータスを確認する際は、/ngfw/var/log/sfディレクトリを使用します。出力フ ァイルに「Success」のステータスが表示されます。

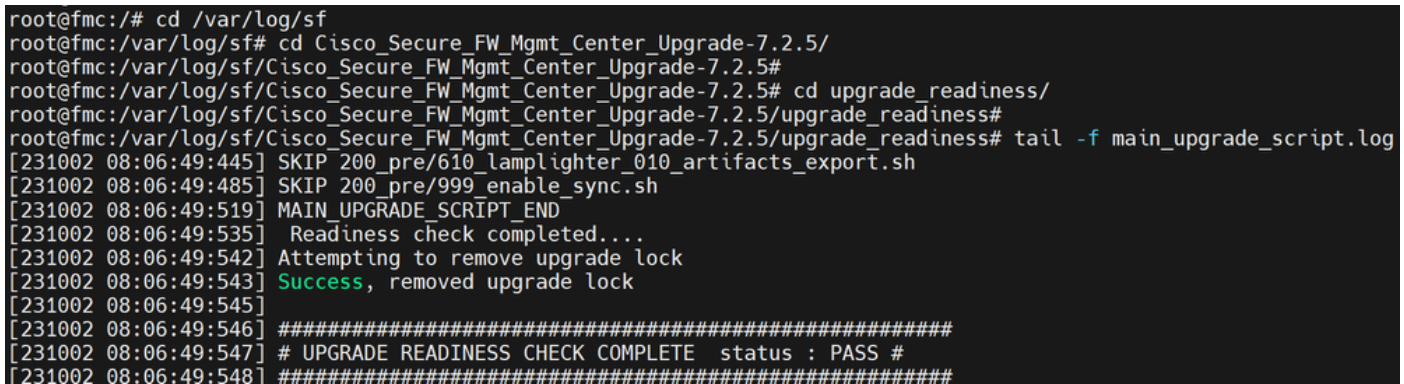

準備状況の確認の状態

2. アップグレード・ステータスの監視

FMCからFMCへのアップグレードが開始された場合、または管理対象デバイスのアップグレード が開始された場合は、FMC GUIを使用する以外のCLIを介してアップグレードのステータスを検 証できます。また、アップグレードが失敗した場合は、エキスパートモードでCLIを使用して、失 敗の理由を理解するための関連ログを取得できます。

エキスパートモードに移行し、rootアカウントにエスカレーションした後、次のコマンドを使用 できます。

expert sudo su - (enter password)

**CD /var/log/sf**

**cd <upgrade\_file\_name>(登録ユーザ専用)**

**tail -f main\_upgrade\_script.log(メインアップグレードスクリプトのログ)**

**tail -f status.log(ステータスログ)**

コマンド出力の例を次に示します。

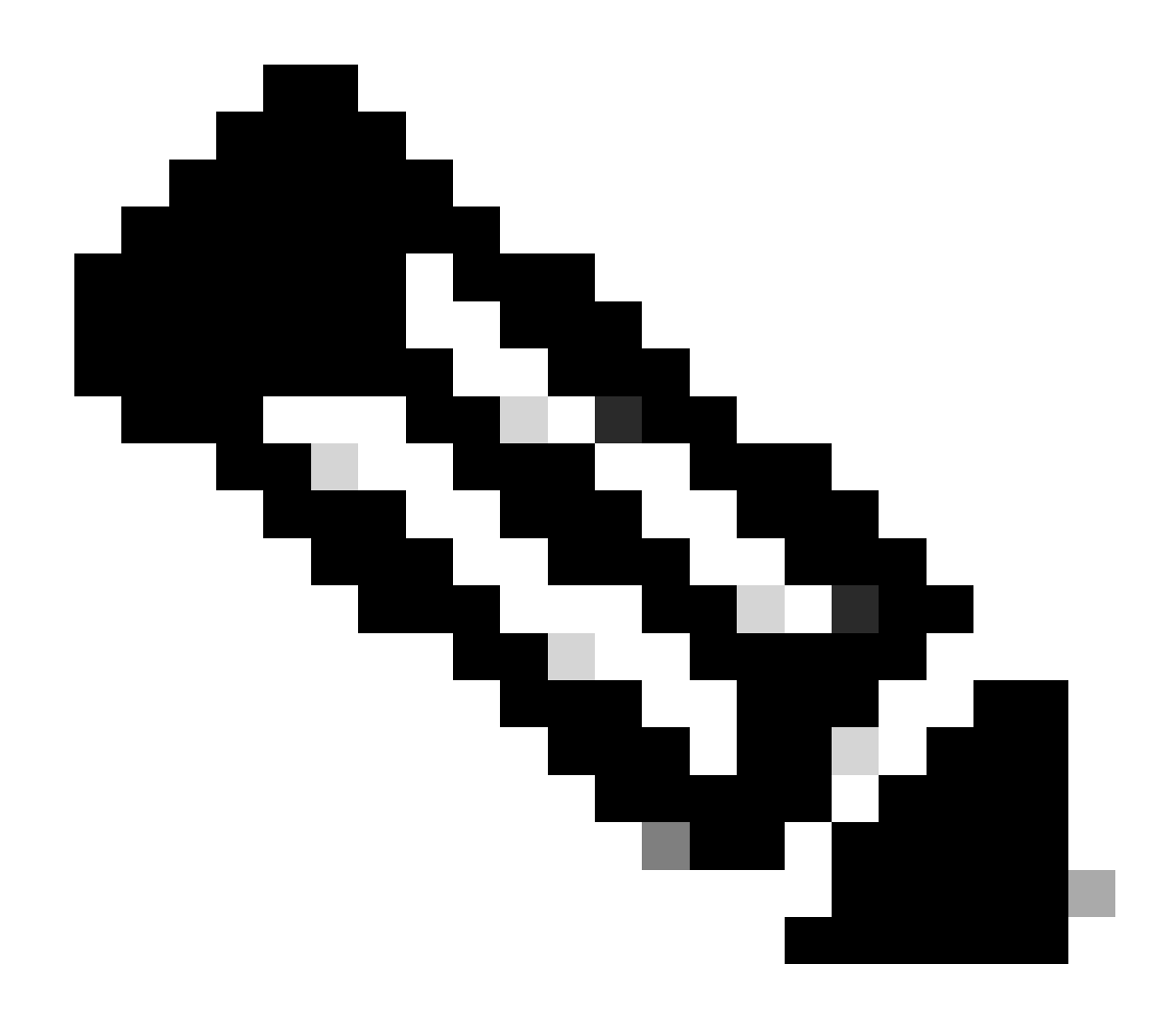

**注**:FTDのステータスを確認する際は、/ngfw/var/log/sfディレクトリを使用します。出力ファイルに「Completed」のステ ータスが表示されます。

root@fmc:/var/log/sf/Cisco\_Secure\_FW\_Mgmt\_Center\_Upgrade-7.2.5# tail -f status.log<br>ui:[99%] [1 mins to go for reboot] Running script 999\_finish/999\_y02\_python2\_pth\_clean.sh...<br>TIMESTAMP:Mon Oct 2 08:55:15 UTC 2023 upgrade ul:[100%] [1 mins to go for reboot] The system will now reboot.<br>ui:System will now reboot.<br>ui:[100%] [1 mins to go for reboot] Installation completed successfully.<br>ui:Upgrade has completed. state: finished

アップグレードステータス

これは、FMC/FTDのアップグレードを再開するために使用するコマンドです。

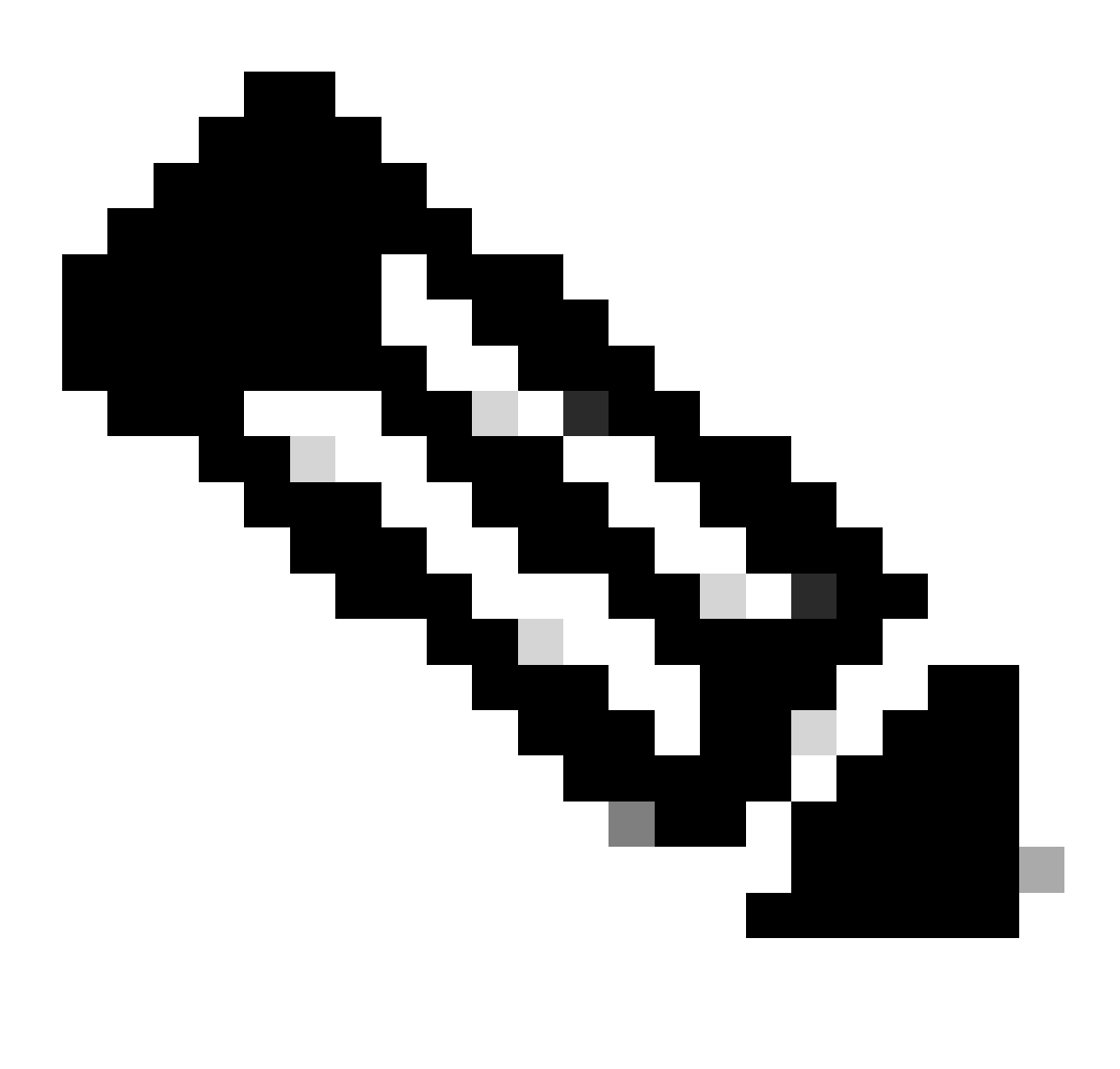

**注**:アップデートが失敗した場合、その原因が特定されている場合にのみ再開します。そうでない場合は、同じエラー が再度発生する可能性があります。

**install\_update.pl —detach —readiness-check /var/sf/update/<upgrade\_file\_name>を実行します。** 

コマンド出力の例を次に示します。

**install\_update.pl —detach —readiness-check /var/sf/update/ Cisco\_FTD\_Upgrade-7.0.4-55.sh.REL.tarを実行します。** 

4. 障害時のアップグレードの再開

これは、FMC/FTDのアップグレードを再開するために使用するコマンドです。

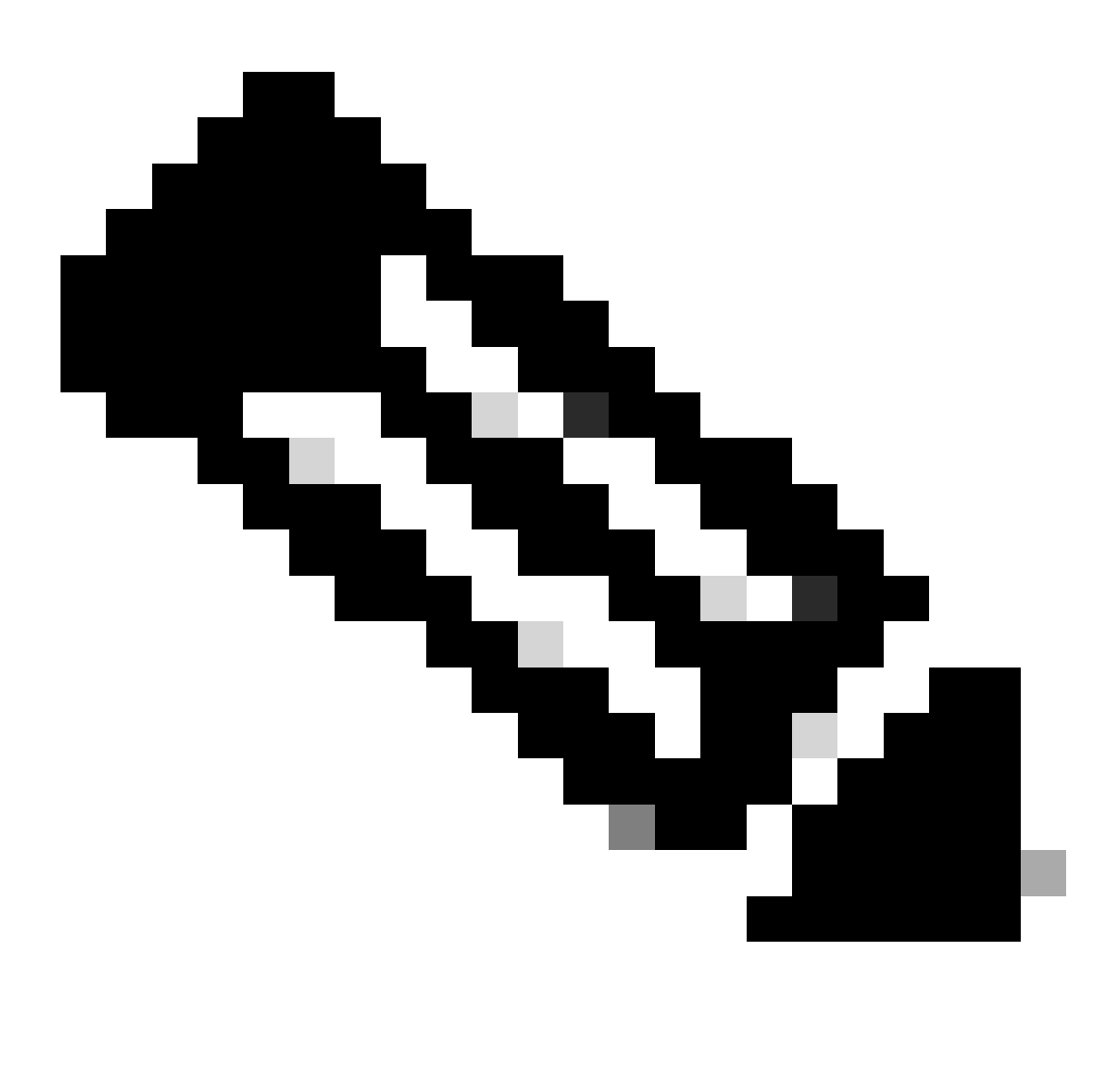

**注**:準備状況のチェックに失敗した場合、その原因が特定されている場合にのみ再開します。そうでない場合は、同じ エラーが再度発生する可能性があります。

**install\_update.pl —detach —resume /var/sf/updates/<upgrade\_file\_name>** 

コマンド出力の例を次に示します。

**install\_update.pl —detach —resume /var/sf/updates/Cisco\_FTD\_Upgrade-7.0.4-55.sh.REL.tarを実行します。** 

これらの方法を組み合わせることで、レディネスチェックとアップグレードを監視またはトラブルシューティングする方法を包括 的に理解できます。

翻訳について

シスコは世界中のユーザにそれぞれの言語でサポート コンテンツを提供するために、機械と人に よる翻訳を組み合わせて、本ドキュメントを翻訳しています。ただし、最高度の機械翻訳であっ ても、専門家による翻訳のような正確性は確保されません。シスコは、これら翻訳の正確性につ いて法的責任を負いません。原典である英語版(リンクからアクセス可能)もあわせて参照する ことを推奨します。